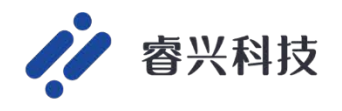

# S11 **及合封** ADC offset **测试应用笔记**

**文档编号:**AN00004

**撰写日期:**2023.11.25

**睿兴科技(南京)有限公司**

**版本:**V1.0

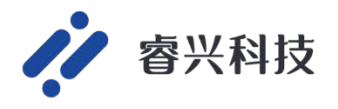

#### 目录

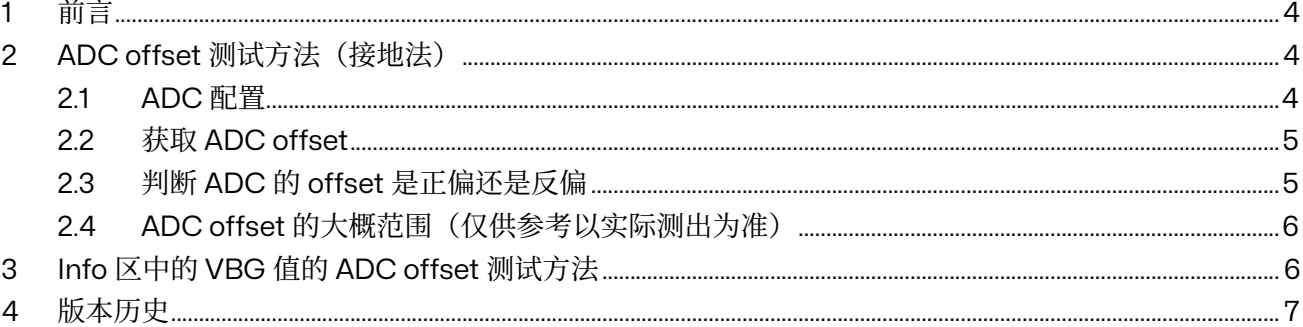

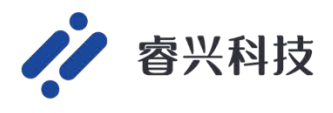

## 表目录

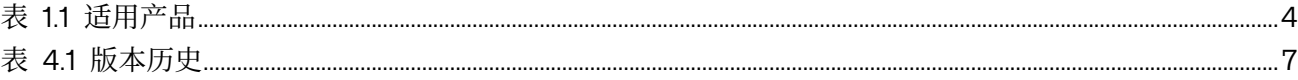

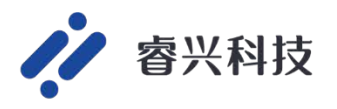

## 1 **前言**

本文主要介绍了 ADC offset 的测试方法。

表 1.1 适用产品

| 系列       | 型号<br>∸ |
|----------|---------|
| DV99C11  | 所有型号    |
| DY22CD2v | 所有型号    |

## 2 ADC offset **测试方法(接地法)**

#### 2.1 ADC **配置**

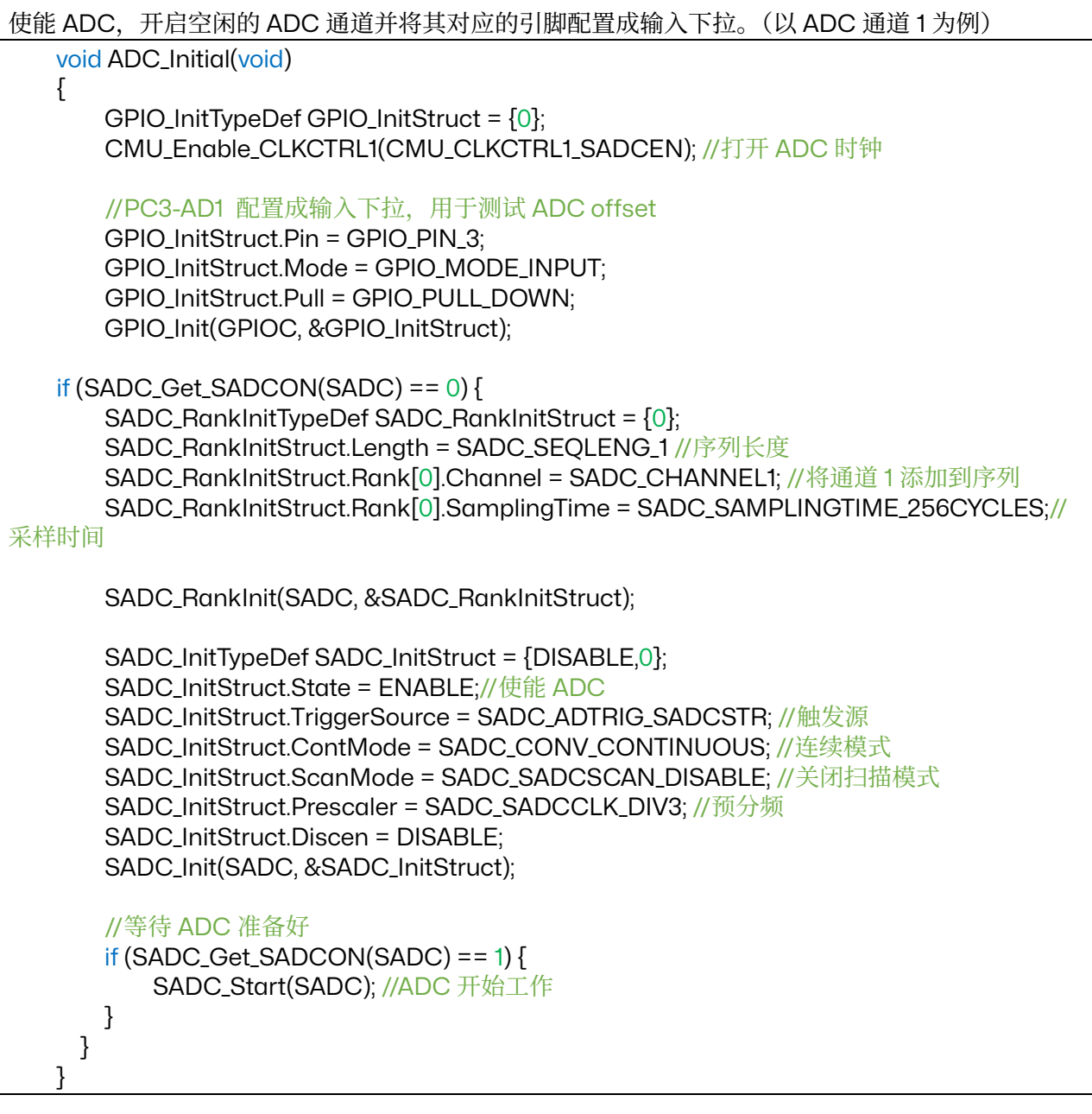

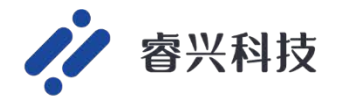

#### 2.2 **获取** ADC offset

1. 定义一个 uint32\_t 的变量读取数据寄存器中的值。 读取哪个数据寄存器取决于将通道添加到序列几; 与上 0x00000FFF 是因为 SD22 的 ADC 的数据寄存器的 16bit~19bit 显示通道位, 想获取 ADC 的 offset 就要将这些位清零。 uint32\_t ADC\_offset;  $for(i=0; i<10; i++)$ {

ADC\_offset += (SADC->SADC0DAT & 0x00000FFF);

} ADC\_offset = ADC\_offset/10;//获取 offset 值

2. 进入 KEIL debug 界面查看对应的 ADC 数据寄存器

#### 2.3 **判断** ADC **的** offset **是正偏还是反偏**

使能 ADC. 开启空闲的 ADC 通道并将其对应的引脚配置成输入上拉,获取 ADC 测出来的数值, 小 于 0x0FFF 的话, ADC 的 offset 是反偏, 否则是正偏。(以 ADC 通道 1 为例)

```
void ADC_Initial(void)
   {
        GPIO_InitTypeDef GPIO_InitStruct = {0};
       CMU_Enable_CLKCTRL1(CMU_CLKCTRL1_SADCEN);//打开 ADC 时钟
       //PC3-AD1 配置成输入下拉,用于测试 ADC offset
        GPIO_InitStruct.Pin = GPIO_PIN_3;
        GPIO_InitStruct.Mode = GPIO_MODE_INPUT;
       GPIO_InitStruct.Pull = GPIO_PULL_UP;
        GPIO_Init(GPIOC, &GPIO_InitStruct);
   if (SADC_CGet_SADCON(SADC) == 0) SADC_RankInitTypeDef SADC_RankInitStruct = {0};
        SADC_RankInitStruct.Length = SADC_SEQLENG_1//序列长度
        SADC_RankInitStruct.Rank[0].Channel = SADC_CHANNEL1;//将通道添加到序列
        SADC_RankInitStruct.Rank[0].SamplingTime = SADC_SAMPLINGTIME_256CYCLES;//
采样时间
        SADC_RankInit(SADC, &SADC_RankInitStruct);
       SADC_InitTypeDef SADC_InitStruct = {DISABLE,0};
        SADC_InitStruct.State = ENABLE;//使能 ADC
       SADC InitStruct.TriggerSource = SADC ADTRIG SADCSTR: //触发源
        SADC_InitStruct.ContMode = SADC_CONV_CONTINUOUS;//连续模式
        SADC_InitStruct.ScanMode = SADC_SADCSCAN_DISABLE;//关闭扫描模式
       SADC_InitStruct.Prescaler = SADC_SADCCLK_DIV3://预分频
       SADC_InitStruct.Discen = DISABLE;
        SADC_Init(SADC, &SADC_InitStruct);
        //等待 ADC 准备好
       if (SADC_CGet_SADCON(SADC) == 1)SADC Start(SADC); //ADC 开始工作
    }
```
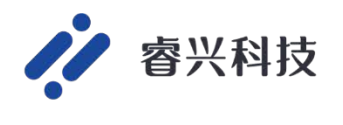

 } }

#### 2.4 ADC offset **的大概范围(仅供参考以实际测出为准)**

在此环境下的 ADC offset 是正偏,大概范围是 0x0C~0x10。

### 3 Info **区中的** VBG **值的** ADC offset **测试方法**

VCC 供电 5V 下, 给某个 ADC 通道灌入 1.2V 的电压, 根据 ADC 的采样值和理论值0x3D7 进行比较 得到 offset。ADC 配置以及 ADC\_offset 的获取和 ADC offset 测试方法(接地法)中的 ADC 配置以及 ADC\_offset 的获取方法相同

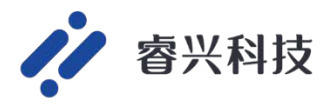

## 4 **版本历史**

表 4.1 版本历史

| 日期                               | 版本                                               |          |
|----------------------------------|--------------------------------------------------|----------|
| $\sim$ $-$<br>$\sim$<br><u>.</u> | $\overline{14}$<br>$\overline{\phantom{0}}$<br>ک | --<br>初版 |